# **Конвертор USB / RS485 Модель СК201**

### **НАЗНАЧЕНИЕ**

Конвертор предназначен для обеспечения связи персонального компьютера, имеющего интерфейс USB, с удаленными объектами по каналу RS485. Устройство преобразует сигналы USB порта компьютера в сигналы RS485 интерфейса и направляет их к удалённому объекту по каналу связи (витой паре).

Конвертор является полудуплексным, выбор направления передачи осуществляется автоматически. Устройство питается от USB-порта компьютера.

### **ТЕХНИЧЕСКИЕ ХАРАКТЕРИСТИКИ**

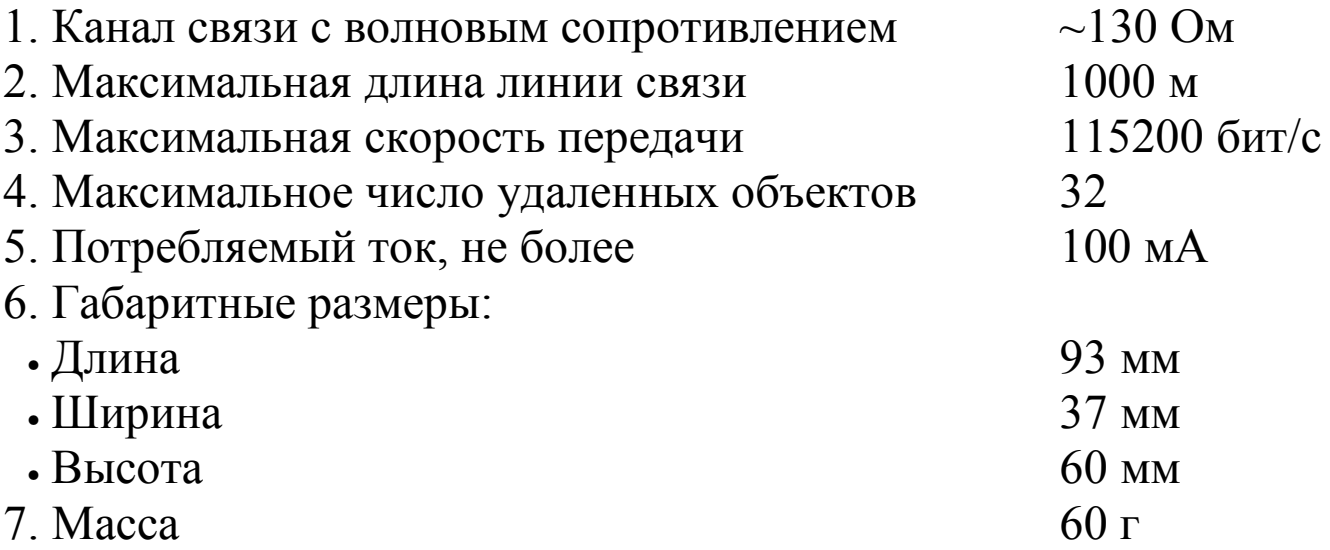

#### **КОМПЛЕКТНОСТЬ**

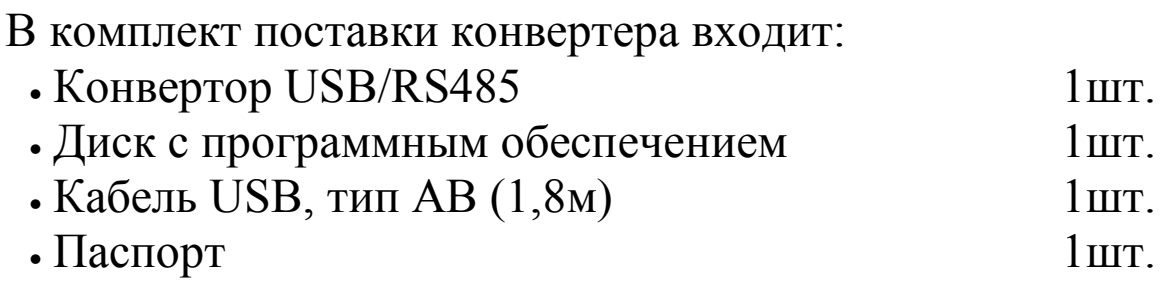

## **ПОДГОТОВКА К РАБОТЕ**

- Подключить линию связи к конвертору.
- Подключить конвертор к USB-порту компьютера.
- Установить необходимые для работы драйверы.

## **ПРАВИЛА ХРАНЕНИЯ И ЭКСПЛУАТАЦИИ**

Конвертор следует хранить в отапливаемых и вентилируемых помещениях при температуре от +5ºС до +45ºС и относительной влажности воздуха не более 75% при 30ºС.

Рекомендуемые условия эксплуатации:

- Интервал температур от 10ºС до 40ºС;
- Относительная влажность воздуха не более 75% при 30ºС.

# **СВИДЕТЕЛЬСТВО О ПРИЁМКЕ**

Конвертор СК 201 зав. № признан годным к эксплуатации.

Дата изготовления \_\_\_\_\_\_\_\_\_\_\_\_\_\_\_\_\_\_\_\_\_\_\_\_\_\_\_\_\_\_

Представитель ОТК \_\_\_\_\_\_\_\_\_\_\_\_\_\_\_\_\_\_\_\_\_\_\_\_\_\_\_\_\_

# **ГАРАНТИЙНЫЕ ОБЯЗАТЕЛЬСТВА**

Предприятие изготовитель гарантирует соответствие характеристик прибора требованиям Технических условий при соблюдении условий эксплуатации, транспортирования, монтажа и хранения в течение 3 лет со дня продажи. В период гарантийного срока изготовитель производит бесплатный ремонт, замену деталей и узлов, вышедших из строя по вине изготовителя.

### **ИНСТРУКЦИЯ ПОЛЬЗОВАТЕЛЯ**

Эта инструкция поможет Вам установить конвертор USB-RS485 СК201 в среде Windows XP (2000, 98, ME, NT).

Если Вы устанавливаете конвертор впервые, Вам потребуется установить драйвер для USB-RS485 Converter, который находится на CD диске (поставляется в комплекте с конвертором).

Для установки драйверов в среде Windows XP (2000):

- 1. Вставьте CD диск с драйверами в CD-ROM.
- 2. Подключите конвертор USB-RS485 к USB порту компьютера с помощью кабеля (поставляется в комплекте с конвертором).
- 3. После подключения конвертора к компьютеру запустится "**Мастер нового оборудования**" и попросит подключиться к узлу Windows Update для обновления программного обеспечения. В этом окне выберите пункт "**Нет, не в этот раз**" и нажмите "**Далее"**.

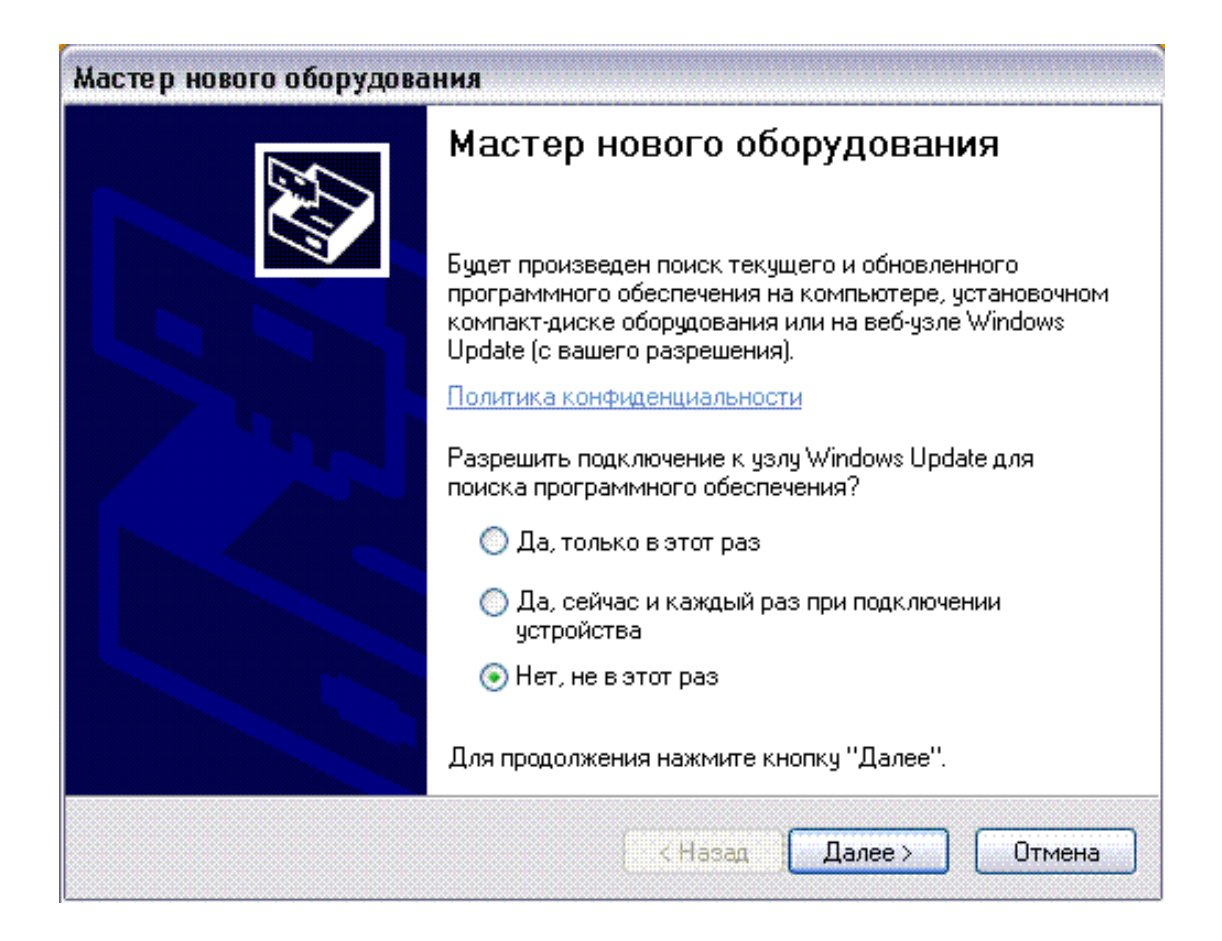

4. В следующем окне выберите пункт **"Автоматическая установка"** и нажмите "**Далее"**.

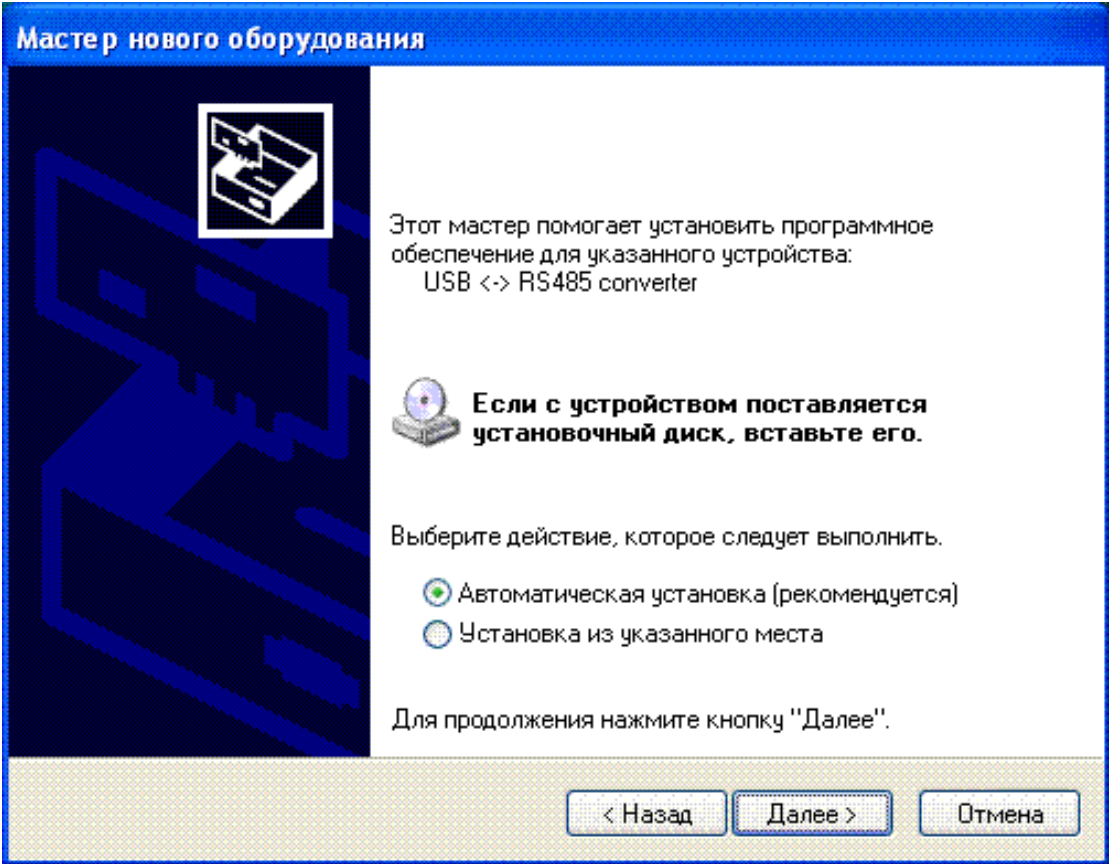

5. После того появится предупреждение. Вам следует выбрать "**Всё равно продолжить**".

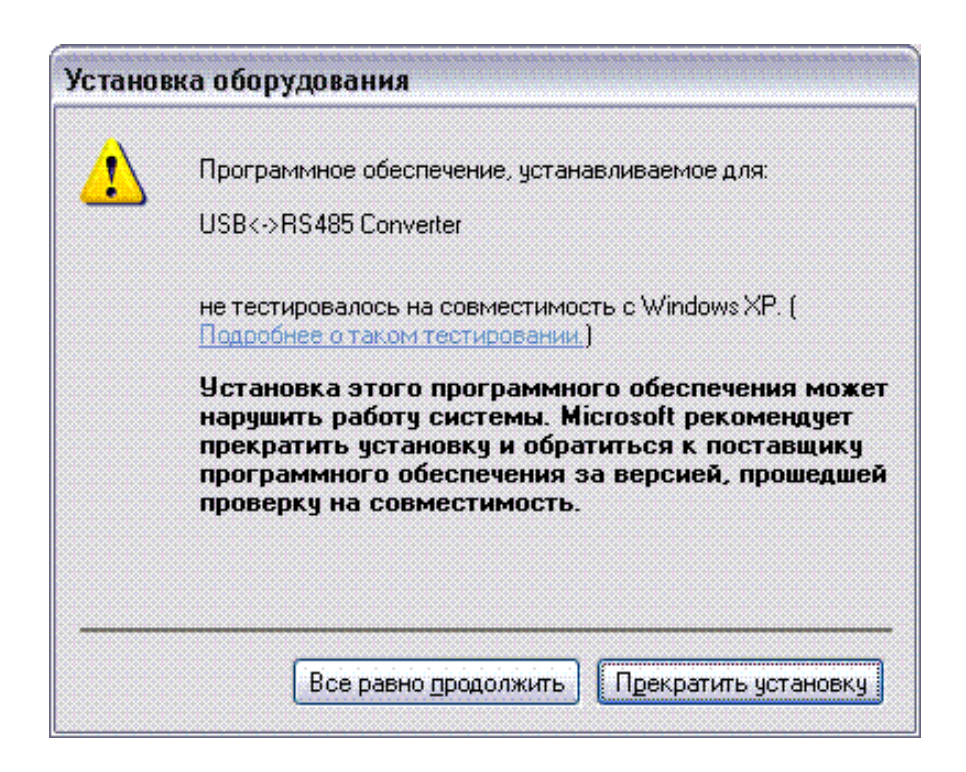

6. "Мастер установки" сообщит, что установка окончена. Для завершения его работы нажмите "**Готово**".

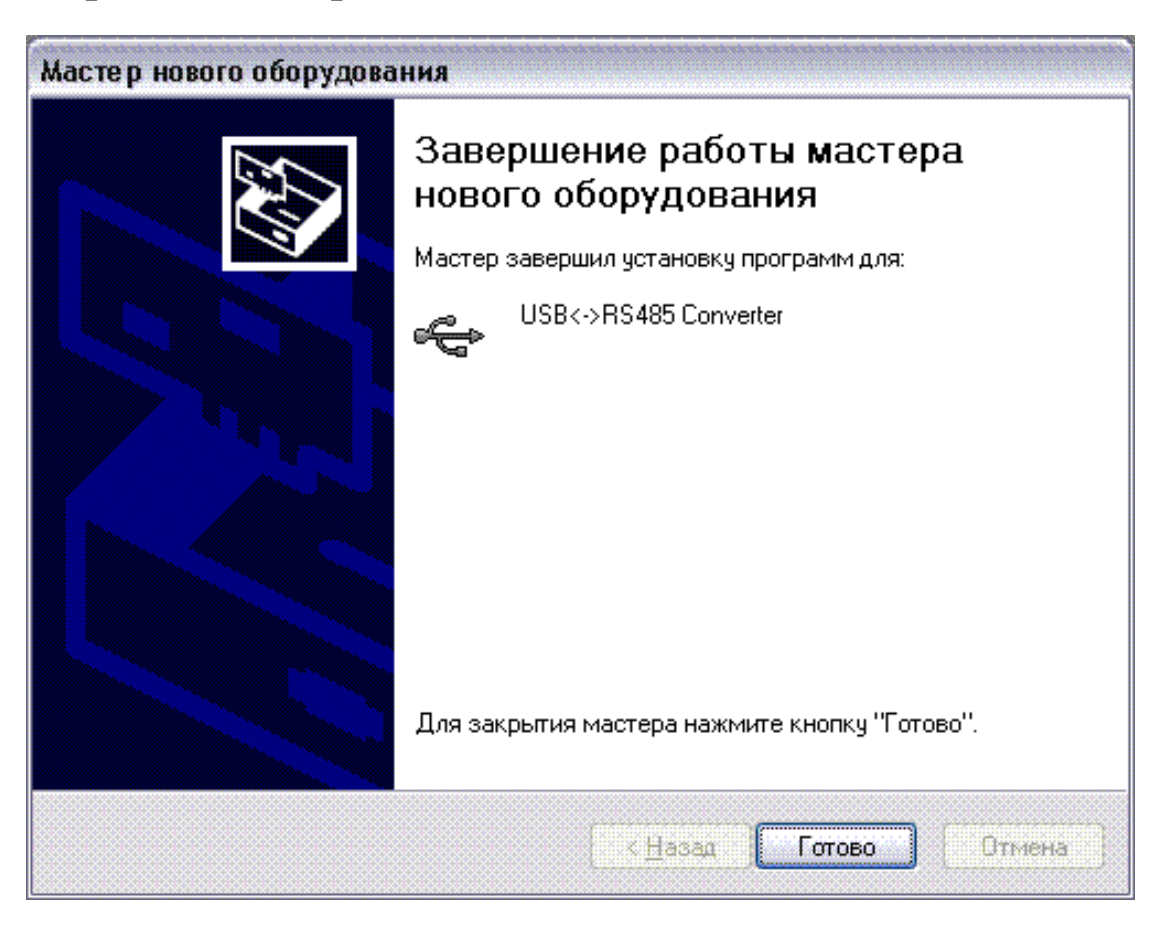

После этого снова запустится "**Мастер нового оборудования**" для установки драйвера для USB Serial Port. Для их установки необходимо выполнить пункты с 3-го по 6-й данной инструкции. После чего Вы можете приступать к работе с конвертором.

Если Вы работаете в среде Windows 98, то для установки данного оборудования:

- 1. Вставьте CD диск с драйверами в CD-ROM.
- 2. Подключите конвертор USB-RS485 к USB порту компьютера с помощью кабеля.
- 3. После подключения конвертора к компьютеру появится сообщение о том, что найдено новое оборудование. Далее откроется окно установки нового оборудования. Нажмите **"Далее"**.

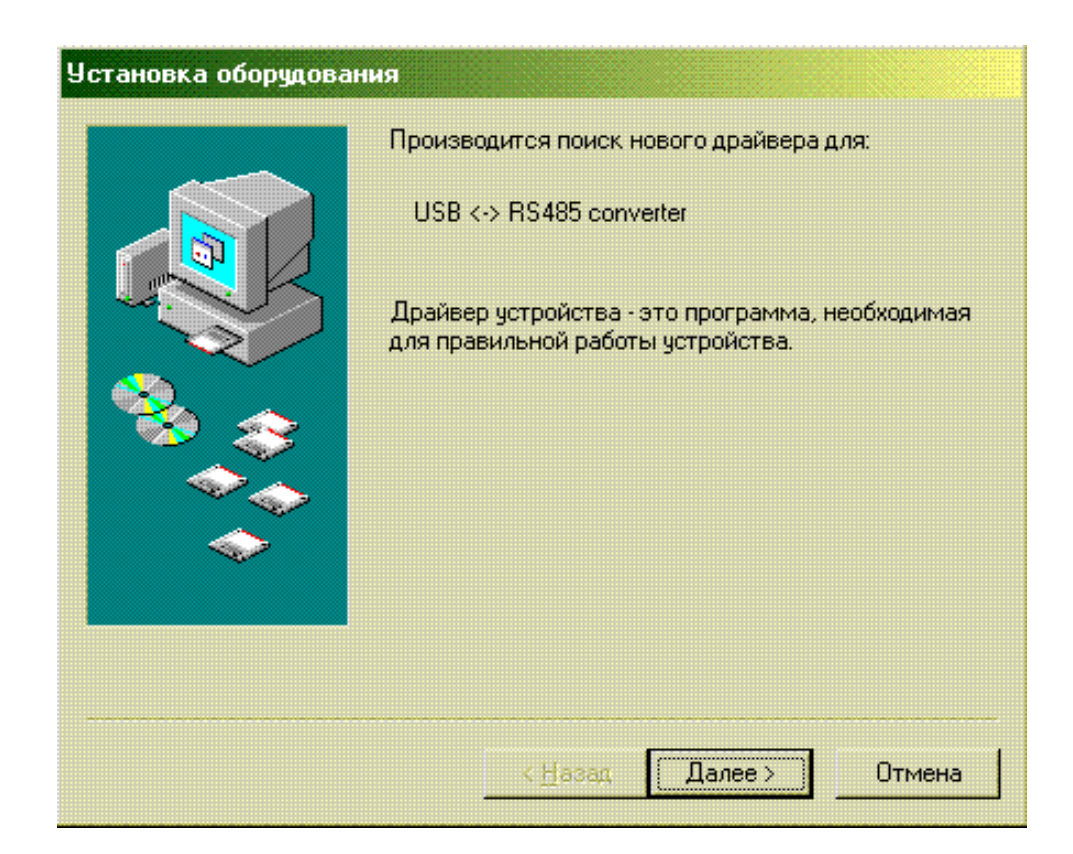

4. В следующем окне выберете **"Произвести поиск наиболее свежего драйвера для устройства"** и нажмите **"Далее"**.

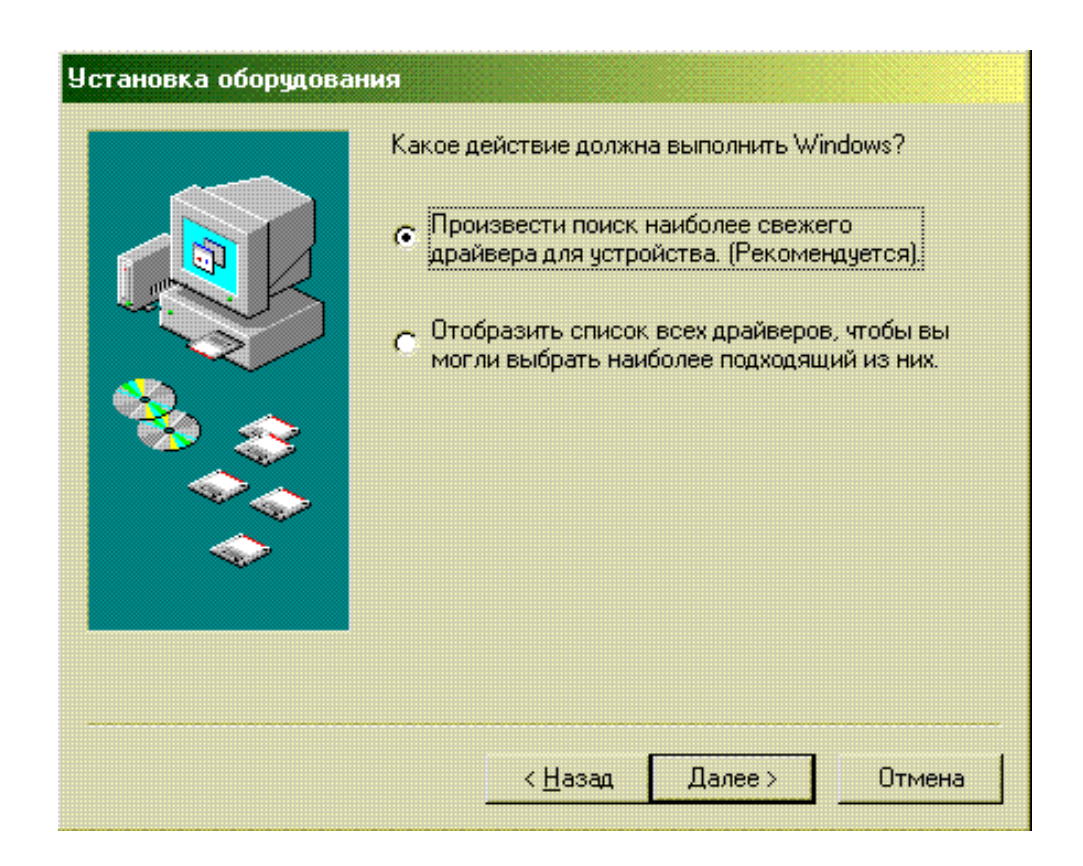

5. Выберите установку из указанного места. И при помощи кнопки **"Обзор"** задайте следующий путь **D:\drivers**. Нажмите **"Далее"**.

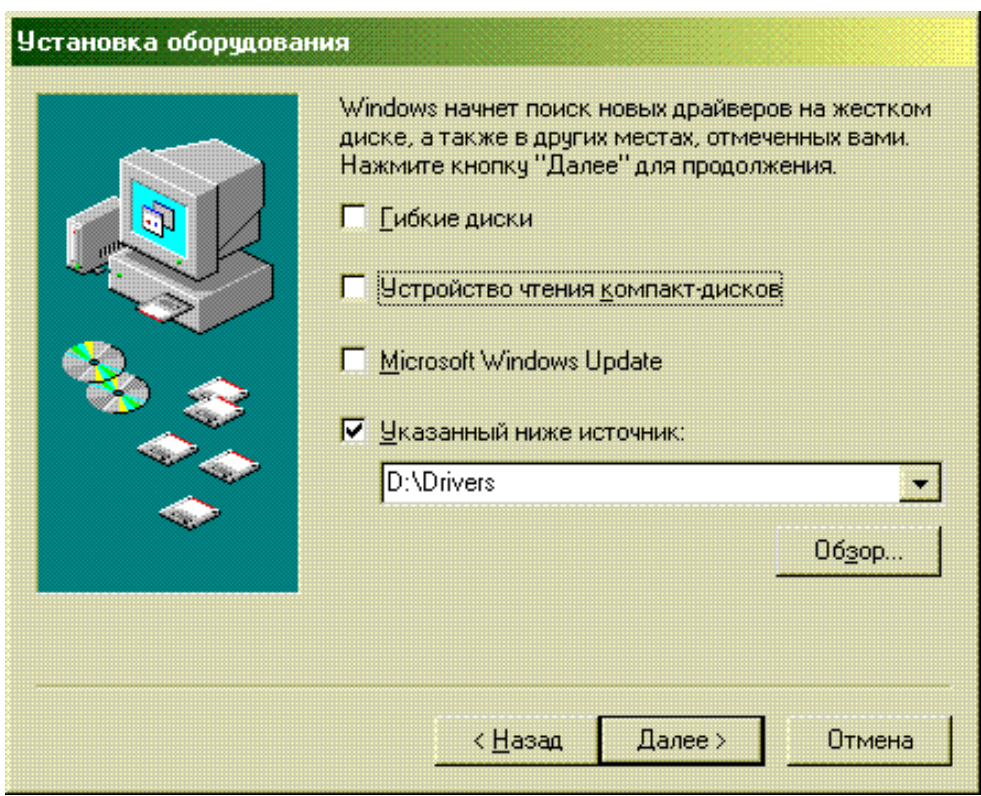

6. В окне **"Установка оборудования"** высветится название драйвера, который установится на Ваш компьютер после нажатия на **"Далее"**.

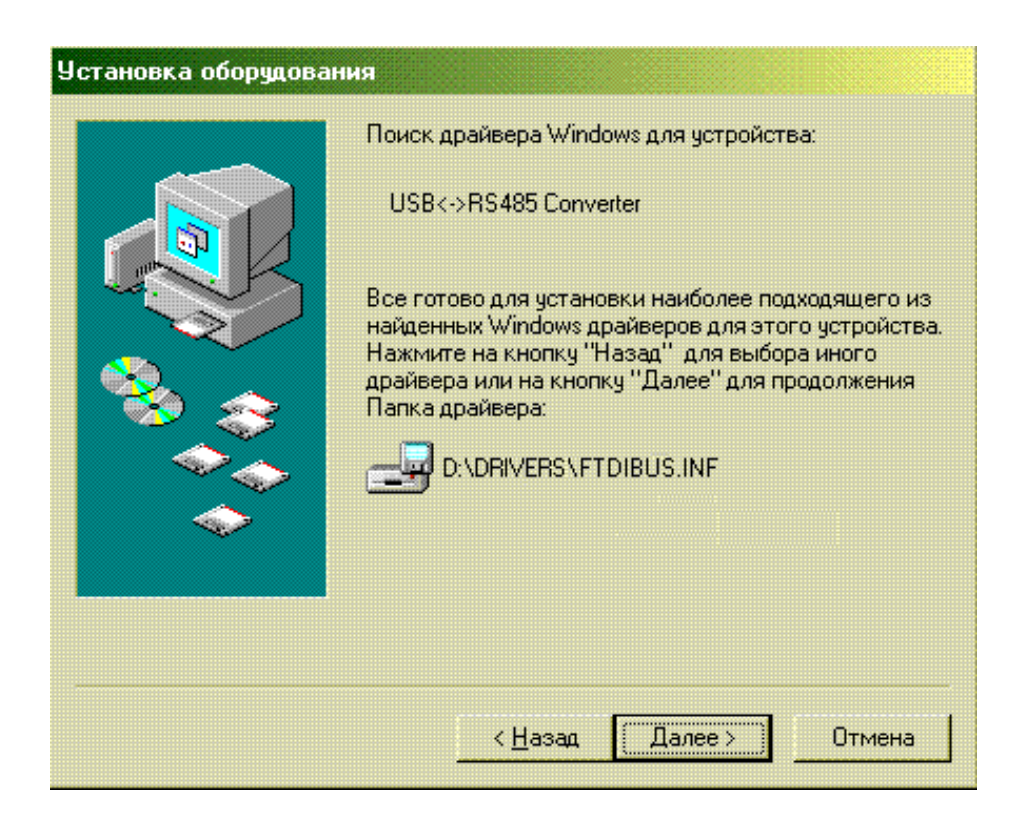

7. Программа сообщит, что установка завершена. Нажмите "**Готово**".

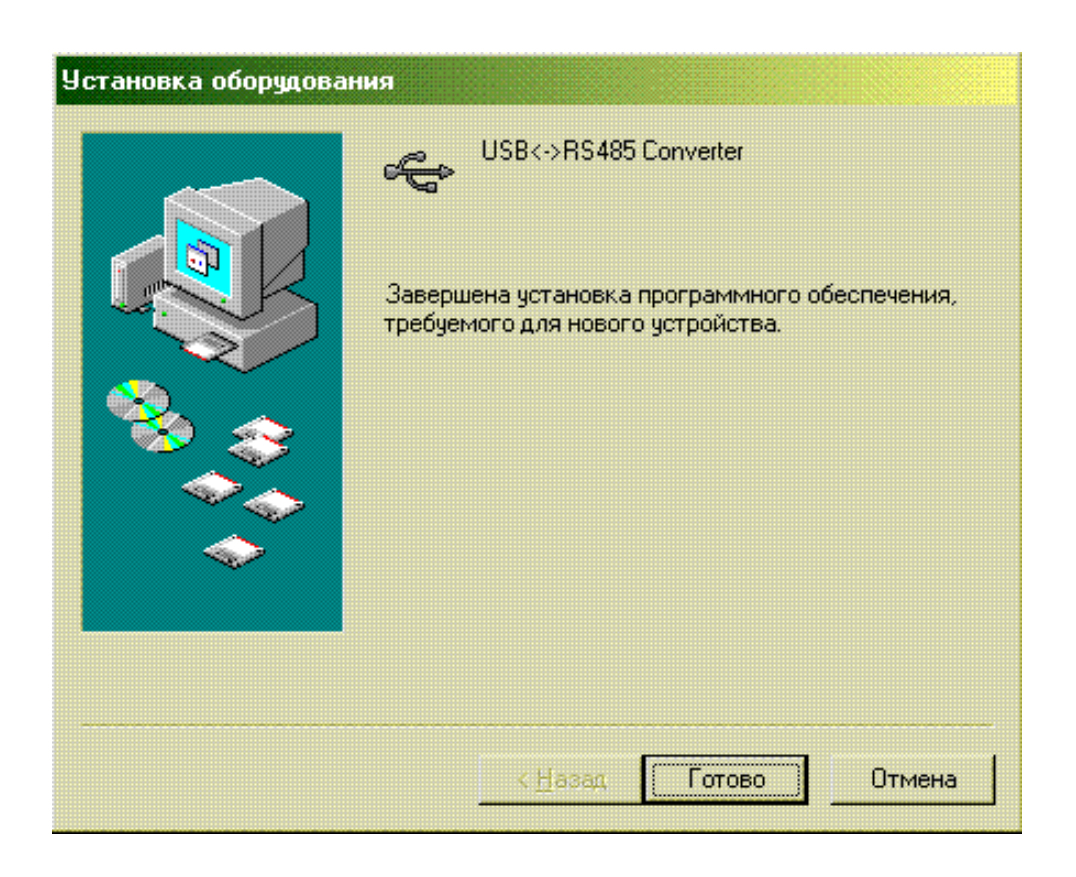

После этого снова откроется окно установки нового оборудования для установки драйвера USB Serial Port. Выполните пункты с 3-го по 6-й данной инструкции. После чего Вы можете приступать к работе с конвертором.

После установки драйверов с системе появляется дополнительный COM-порт. При работе с программой опроса «Термодат 3.ХХ» укажите его в качестве используемого порта. Внимание! Перед отключением конвертора от компьютера, следует закрыть программу «Термодат 3.ХХ».